**Vero Beach Computer Group** 

# THE HOMEPAGE

**VOLUME 24, I SSUE 1** 

**January 2006** 

**www.vbcg.org**

# Happy New Year!

### **In this Issue...**

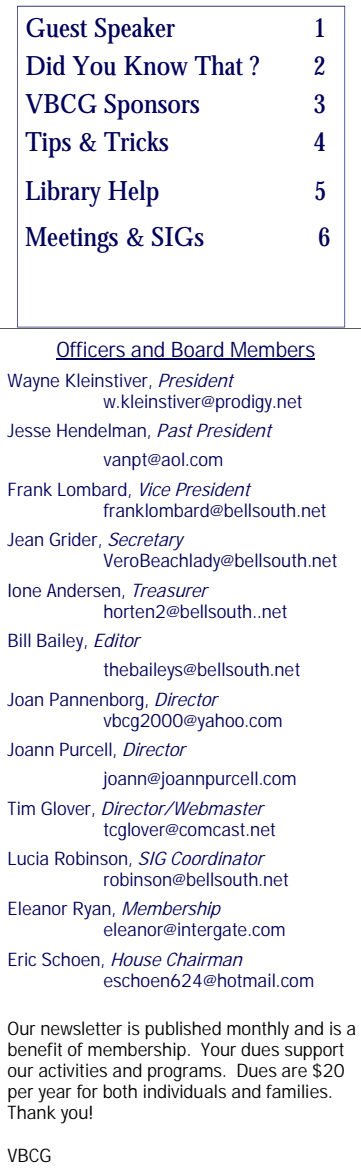

P.O. Box 2564 Vero Beach, FL 32961

Email webmaster@vbcg.org

## **Tim Glover, Webmaster Guest Speaker General Meeting , January 3, 2006 Media Room, Main Library, Vero Beach**

**Tim Glover, webmaster for the VBCG website will review the operation and features of the VBCG website. Where does one go to find and provide "For Sale" items? What web page links are to be found there? What informative information is provided there? Where is a copy of the VBCG's constitution located? Is general information of club member interest posted? What goes on in putting together the web page? Where is it hosted? How many visit the web page each month? How can the web page be made of interest to all members? What would you like to include that is not currently found there?** 

**Come hear more about the VBCG website and help make it a more informative and interesting place on the Internet!** 

## `**Your Membership Expires Soon!**

 It's that time of year again! VBCG memberships run concurrent with the calendar year and everyone's dues become due on January 1 of each year. The grace period is two months and by March 1 we purge our membership records of delinquent members. We appreciate your membership and please feel free to make comments or suggestions on what you would like to see us do more of... or even less of!

## Did You Know That?

By Staff Writer Jean B Grider

I was at a friends house the other day and his printer was not working. So I uninstalled it using Control Panel's Add/Remove. Then I reinstalled the printer. It still would not work. It turned out that it was not the printer at all, his copy of WordPerfect had been corrupted and the print request never made it to the print queue. You have probably noticed that when you are troubleshooting that the instructions say to try to print from Notepad or Wordpad. If I had done this, I would have found that it was the word processing software and not the printer. In this case the software was removed by using Control Panel's Add/Remove. New software was installed and now everything works properly. In all my years of working with computers this is the first time I have run across this. It is something worth knowing.

I found this out the hard way and I hope that my sharing it can help someone in the future. I am sure that some of you encounter things like this from time to time. I do wish you would consider sharing things like this with the other members. I am a member of the Vero Beach Computer Group. Our State of Policy: Vero Beach Computer Group provides support to all members interested in improving their knowledge and use of computers. Our motive is to share our experiences as a self-help group that gives everyone a chance to learn and help each other. I think we need to have more people sharing their knowledge and expertise with others.

 $\frac{1}{2}$  , and the contract of the contract of the contract of the contract of the contract of the contract of the contract of the contract of the contract of the contract of the contract of the contract of the contract

I have a feeling that many of you received a digital camera for Christmas or purchased one yourself for the holidays. If so, you need to be aware of the Adobe PhotoShop Elements SIG on the first Wednesday of each month. Wayne Kleinstiver as able to get us four hours for this SIG. Even if you have been taking photos for years, there is so much you can learn in the SIG. It is a question and answer plus tips Frank and I share. Others in the group share tips they have learned also. It is definitely time well spent. It is best if you work with your photos and bring your questions that arise as you are working with them. If you want to share your photos via e-mail it is so easy to do. I just shared some with my son in Baltimore by putting them on a 512 MB Cruzer Thumb Drive. Then I sent him a CD with slideshows with music that I created using Adobe Elements 4. Mark your calendar now for this SIG. No reservations needed, just come to the large meeting room at noon every 1st Wednesday. Last month we even had some who brought lunch and (shared with me.) It is not necessary to bring me lunch as I will eat before arriving in the future. Just bring yourself and a friend if you like and your questions. It would help if you bring a pen and notepad. If you have a laptop, bring it and follow along and tryout some of the things that come up.

As I have stated many times in the past, I love computers. You can do so many things with them. Photo enhancing has become one of my favorite things to do with my computer now. I made the slide show with music, just messing around to see if I could do it. I had no idea it was so easy. I will do a demo at the next SIG if anyone is interested. Just let me know.

# **Enjoy your Computer and Camera.**

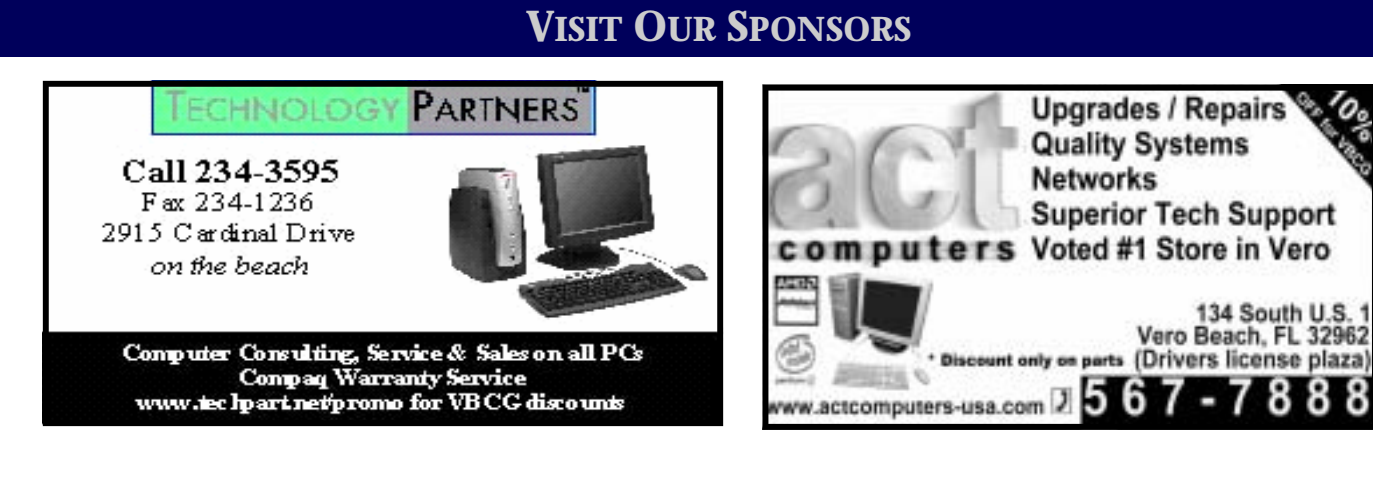

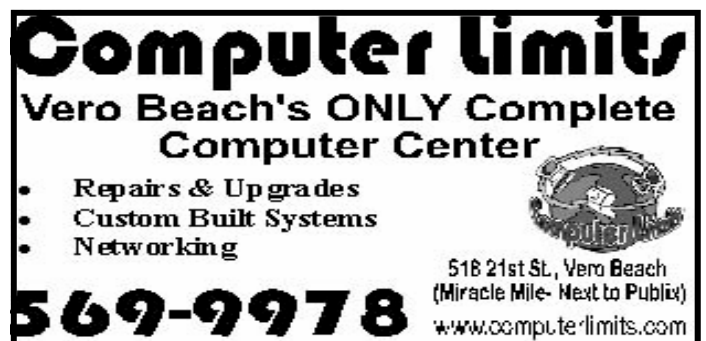

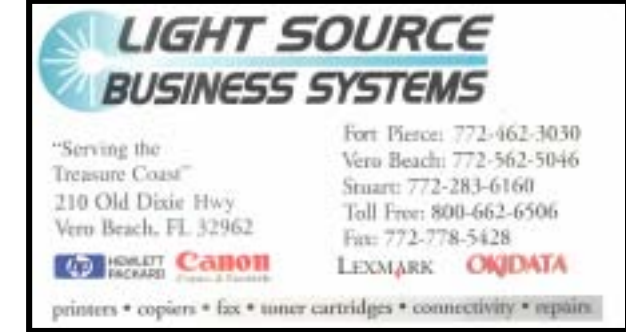

**Joan Pannenborg** (772) 231 2618 • verohelp2002@yahoo.com Computer Instruction · Personal Training · Troubleshooting · Quicken<sup>®</sup> • Quickbooks Pro<sup>®</sup>

Discount to VBCG Members

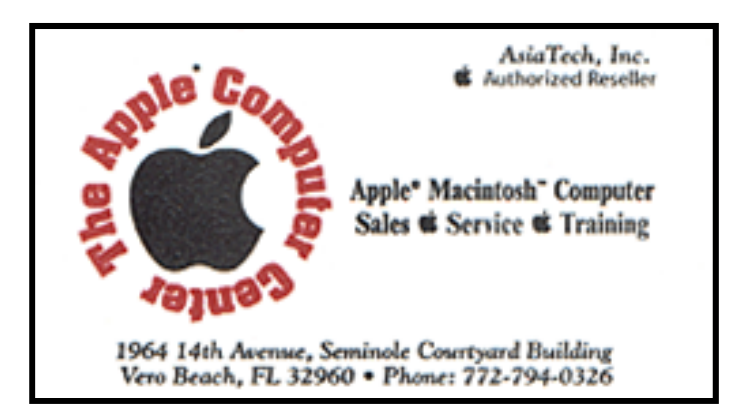

Mary P. Mitchell, MA **GERONTOLOGIST & PERSONAL HISTORIAN** 

- · Reminiscence & Oral History Workshops
- · Private Tapings & Interviewing

http://www.dtp.net/mitchell.html Website: eMail: marvn34116@aol.com

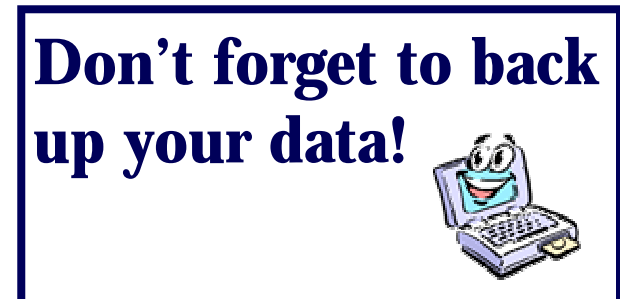

# **Tips n' Tricks**

#### **Audioactive Stre/amPlay v1.3 [950k] W9x/2k FREE, Lockergnome Windows Digest, 2-9-03**

[http://www.audioactive.com/download/dnl\\_ovw.html](http://www.audioactive.com/download/dnl_ovw.html) {Streaming player} From the Web site of your favorite radio station, you're listening to a great artist playing live in the studio. Suddenly... silence. Looking at your player, you see that little flashing red icon and the word "Rebuffering..." Don't you hate when that happens? Audioactive StreamPlay is a dedicated MP3 streaming player that's optimized for live audio streams and gets rid of those dead spots. The program comes with an onscreen data rate / buffer display. There was no mention of compatibility with Windows XP, but since it works with 2000 and NT, I would bet it would be OK for XPers in this case. You'll also find some other free goodies on this site.

#### **tinySpell v1.1 [543k] W9x/2k/XP FREE, Lockergnome Windows Digest, 2-9-03**

<http://www.mywebattack.com/gnomeapp.php?id=105898> tinySpell is a small spell-checking program, that automatically spell-checks a selected word that is copied to the clipboard. You can also set tinySpell to check your spelling on the fly while you are typing, and alert you by sound whenever it detects a misspelled word. The program runs in the system tray and suggests correct spellings via the right-click menu. Additional features include a private dictionary and an auto-replacement feature. Unique and compact... great for quick spellchecking, but limited to checking a single word at a time.

#### **ZippHO v3.0.5 [2.8M] W9x/2k/XP FREE, Lockergnome Windows Digest, 2-9-03**

<http://www.zippho.net/index.php?goto=index&lang=en> ZippHO is a zip/unzip utility that provides support for most popular archive formats, including RAR, ZIP, CAB, ARJ, and several others. It comes with an attractive, easy-to-use interface and many advanced features, including support for directory structures within archives, archive testing, encryption, internal viewer, favorite folders and more. You can also use the program to create self- extracting .exe files, repair archives, and optionally extract multiple archives at once. Zippho also integrates into the Windows Explorer right-click menu for easy access. The program is nicely designed, wellfeatured, and easy to use, but appears to load significantly slower than most others.

#### **MP3 Utilities v1.6.67 [2.8M] W9x/2k/XP FREE, Lockergnome Windows Digest, 2-9-03**

<http://www.emilianomartin.com.ar/MP3Organizer/Intro.asp> This is a package with six applications to manage MP3s. MP3 Organizer organizes your MP3s by title, artist, album, year, comment, genre, and path. MP3 Browser browses your music files and gets your groove on with one click. MP3 List creates text, Word, or Excel files with the MP3s you have and they can be synchronized with a Pocket PC device. MP3 Mover moves MP3s from the path where downloaded files are placed to the

location to where all your MP3s are stored. Upgrade only impacts those who have used an earlier version of this collection. Last, Integrity Viewer is an application to see what problems occurred when trying to find the tags' information. Sounds like a "sound" package of MP3 utilities.

#### **winLAME rc3 [583k] W9x/2k FREE, Lockergnome Windows Digest, 2-9-03**

<http://winlame.sourceforge.net/> {Audio encoder} winLAME is a small-size utility with the power to set up the encoding process for various audio formats with a wizard-style interface. It uses libraries like LAME, SSRC, OggVorbis, and MAD, plus it can encode and decode WAV, MP3, OGG, and AAC. The program helps novices make the right choices with their settings. If you have many files to encode, the program can batch process an unlimited number of files. The accompanied help file is thorough and should make it a snap for anyone to use the program. This program is anything BUT lame. The story is that "LAME" originally stood for "LAME Ain't an MP3 Encoder." When the last remnants of the ISO source codes were replaced, LAME became the source code for a fully LDPL (Library General Public License) MP3 encoder.

### **IMPORTANT NOTICE**

The Vero Beach Main Library desperately needs volunteers to help with their computers, and we owe the Library **big-time** for letting us hold our SIGs and regular meeting there. The Library has two rather large there of mul sections of public-access computers with Internet access and Microsoft Office and a few computers with scanners and CD writers.

As a volunteer, you could help greatly by:

1. Signing patrons onto the computers, using a simple program called PC Reservation. Each patron must briefly visit the media desk helper (you) in order to be assigned a pin number to sign on to a specific computer. From then on the computer program keeps track of who is on what computer, how much time he of she has used it, which computers are still available, and you will be able to "see" that information.

2. Library Personnel are always around to aid the patron, plus it's very interesting and a lot of fun. Please, if you feel that this is something you can help out with, **even for only an hour or two a week or longer, contact me:**

Lucia Robinson, VBCG Library Volunteers Coordinator —- robinson@bellsouth.net —- 772-778-1838

January library volunteers are: Peggy Repass, Mondays, 2 - 4 pm Randy Washington, Mondays, 5 - 7 pm Jean Ross, Tuesdays, 2 - 4 pm Barbara Campbell, Wednesdays, 1 - 4 pm Jesse Hendelman, Thursdays, and Fridays, Jan 6, 12, 19, & 27, 2 - 4 Eleanor Ryan, Friday Jan13 and 20, 2 - 4 pm

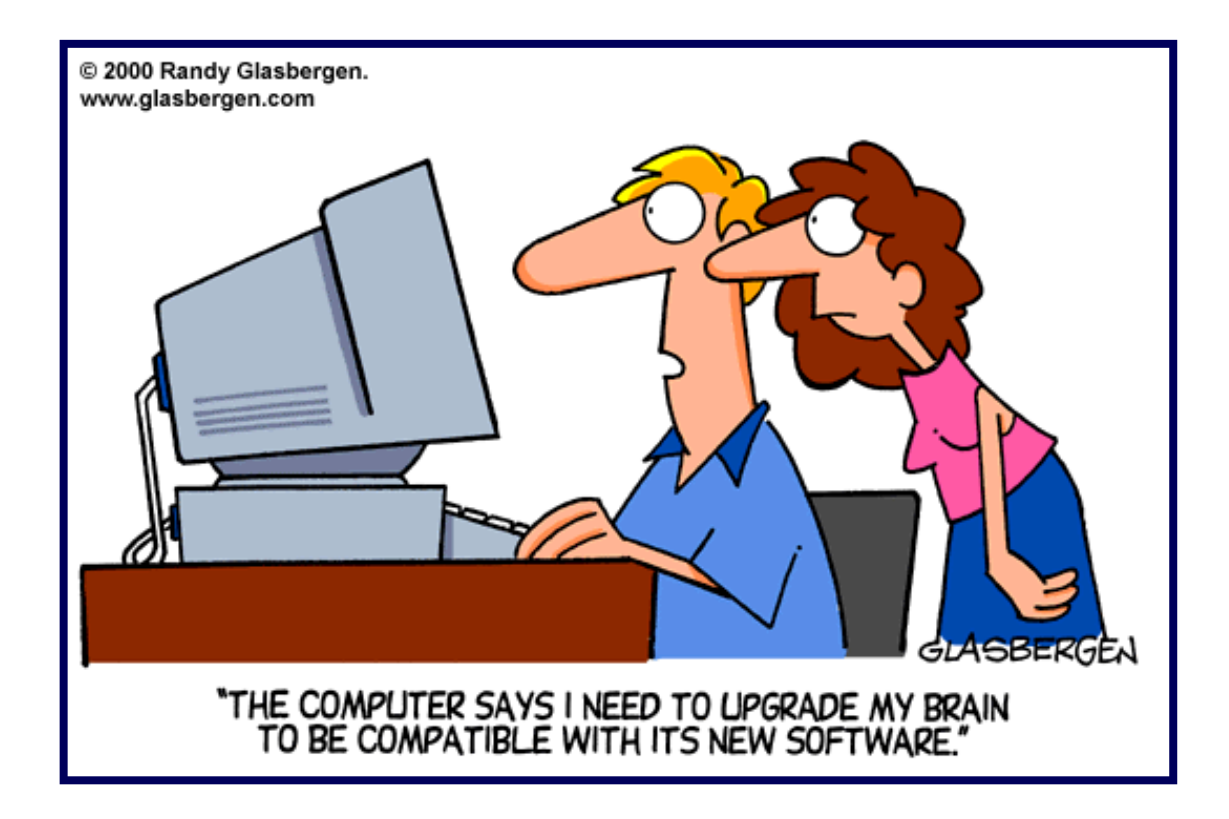

## **MEETINGS AND SIGS**

**All meetings and SIGs are held in the Indian River County Main Library located at 1600 21 Street, Vero Beach, Florida**

# **JANUARY 2 0 0 6**

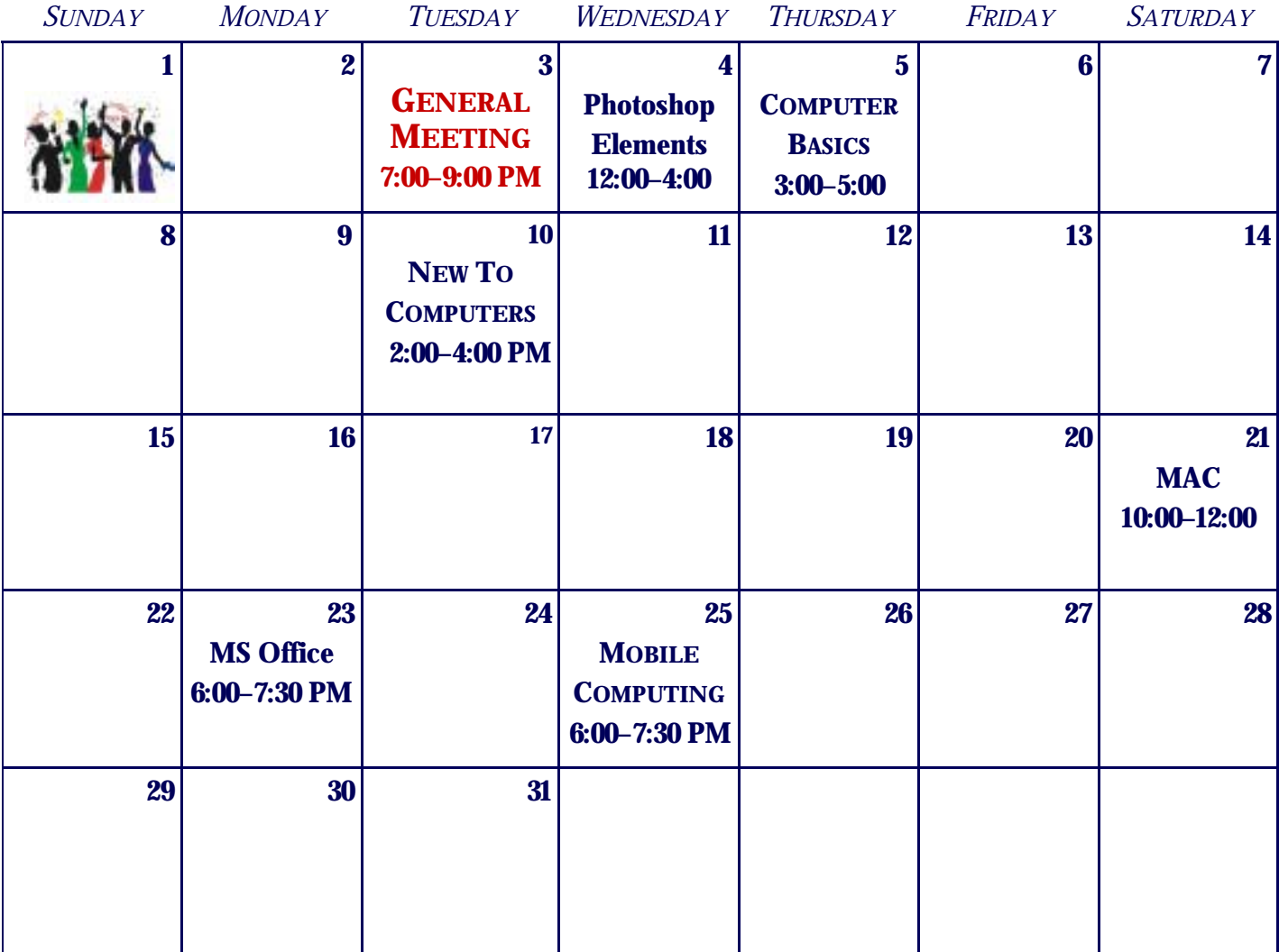

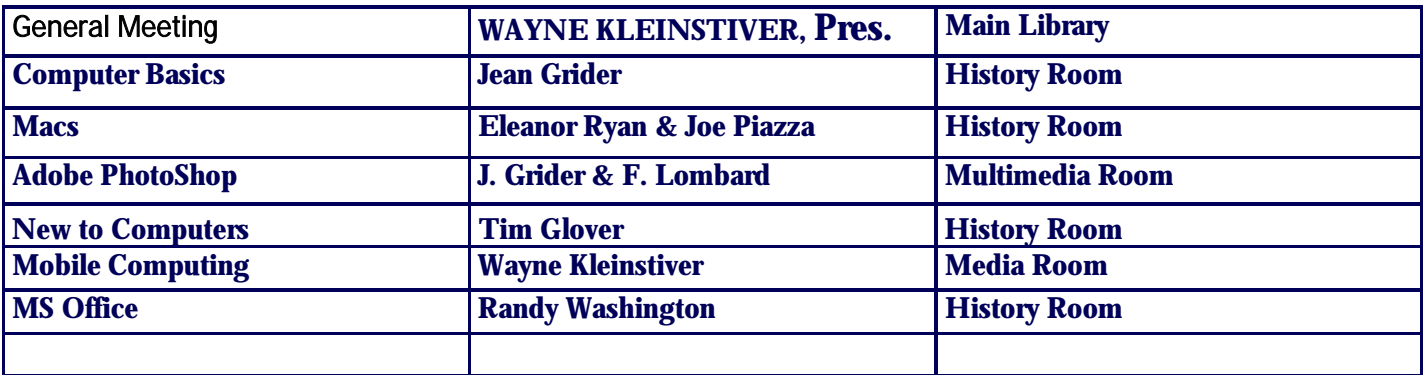